### <span id="page-0-0"></span>STT 3850 : Week 5

#### Spring 2024

Appalachian State University

# Section 1

### <span id="page-1-0"></span>[Outline for the week](#page-1-0)

- Simple Linear Regression (One categorical explanatory variable)
- Multiple Regression (One numerical and one categorical explanatory variable)
- Interaction model
- Two numerical explanatory variables

## Section 2

#### <span id="page-3-0"></span>[One categorical explanatory variable](#page-3-0)

- It's an unfortunate truth that life expectancy is not the same across all countries in the world.
	- International development agencies are interested in studying these differences in life expectancy in the hopes of identifying where governments should allocate resources to address this problem.

In this section, we'll explore differences in life expectancy in two ways:

- Differences between continents: Are there significant differences in average life expectancy between the five populated continents of the world: Africa, the Americas, Asia, Europe, and Oceania?
- Differences within continents: How does life expectancy vary within the world's five continents? For example, is the spread of life expectancy among the countries of Africa larger than the spread of life expectancy among the countries of Asia?
- To answer such questions, we'll use the gapminder data frame included in the gapminder package
	- This dataset has international development statistics such as life expectancy, GDP per capita, and population for 142 countries for 5-year intervals between 1952 and 2007.
	- **e** Recall we visualized some of this data earlier.
- We'll use this data for basic regression again, but now using an explanatory variable *x* that is **categorical**.
	- A numerical outcome variable *y* (a country's life expectancy) and
	- A single categorical explanatory variable *x* (the continent that the country is a part of).

Loading needed packages.

**library**(gapminder) *# datasets*

**library**(tidyverse) *# loading collection of packages* **library**(moderndive) *# datasets and regression functions* **library**(skimr) *# provides a simple-to-use functions # for summary statistics*

- The data on the 142 countries can be found in the gapminder data frame included in the gapminder package.
	- However, to keep things simple, let's filter() for only those observations/rows corresponding to the year 2007.
	- Additionally, let's select() only the subset of the variables we'll consider in this chapter. We'll save this data in a new data frame called gapminder2007:

```
gapminder2007 <- gapminder %>%
 filter(year == 2007) %>%
  select(country, lifeExp, continent, gdpPercap)
glimpse(gapminder2007)
```
Rows: 142

Columns: 4

\$ country <fct> "Afghanistan", "Albania", "Algeria", "Angola", "A \$ lifeExp <dbl> 43.828, 76.423, 72.301, 42.731, 75.320, 81.235, 79. \$ continent <fct> Asia, Europe, Africa, Africa, Americas, Oceania, \$ gdpPercap <dbl> 974.5803, 5937.0295, 6223.3675, 4797.2313, 12779.

- A full description of all the variables included in gapminder can be found by reading the associated help file (run ?gapminder in the console).
- However, let's fully describe the 4 variables we selected in gapminder2007:
	- **1** country: An identification variable of type character/text used to distinguish the 142 countries in the dataset.
	- 2 lifeExp: A numerical variable of that country's life expectancy at birth. This is the outcome variable *y* of interest.
	- <sup>3</sup> continent: A categorical variable with five levels. Here "levels" correspond to the possible categories: Africa, Asia, Americas, Europe, and Oceania. This is the explanatory variable *x* of interest.
	- <sup>4</sup> gdpPercap: A numerical variable of that country's GDP per capita in US inflation-adjusted dollars.

Let's look at a random sample of five out of the 142 countries

```
gapminder2007 %>%
 sample_n(size = 5)
```

```
# A tibble: 5 x 4
```
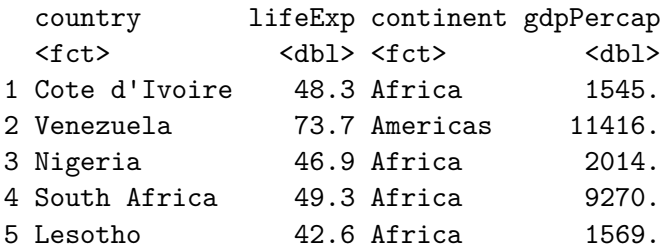

Let's compute the summary statistics using the skim() function

```
gapminder2007 %>%
  select(lifeExp, continent) %>%
  skim()
```

```
# Or using summary()
gapminder2007 %>%
  select(lifeExp, continent) %>%
  summary()
```
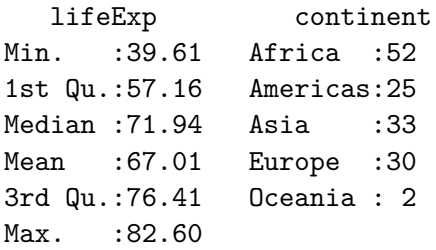

Why is the mean life expectancy lower than the median?

```
ggplot(gapminder2007, aes(x = lifeExp)) +
  geom_histogram(binwidth=5, color = "blue", fill = "lightblue") +
  \texttt{labels}(x = "Life \text{expectancy", } y = "Number \text{ of \text{ countries''}},title = "Histogram of distribution of worldwide
        life expectancies") +
  theme_bw()
```
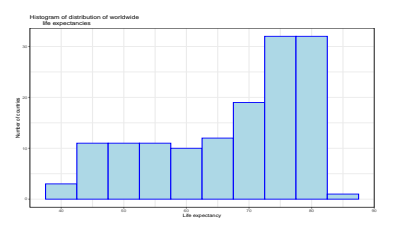

We see that this data is skewed to the left  $\rightarrow$  mean  $<$  median.

```
ggplot(gapminder2007, aes(x = lifeExp)) +
  geom_histogram(binwidth = 5, color = "blue",
                  fill = "lightblue") +
  \texttt{labels}(x = "Life \text{expectancy}''),
       y = "Number of countries",
       title = "Histogram of distribution of worldwide
       life expectancies") +
  fact wrap(vars(continent), nrow = 2) +theme_bw()
```
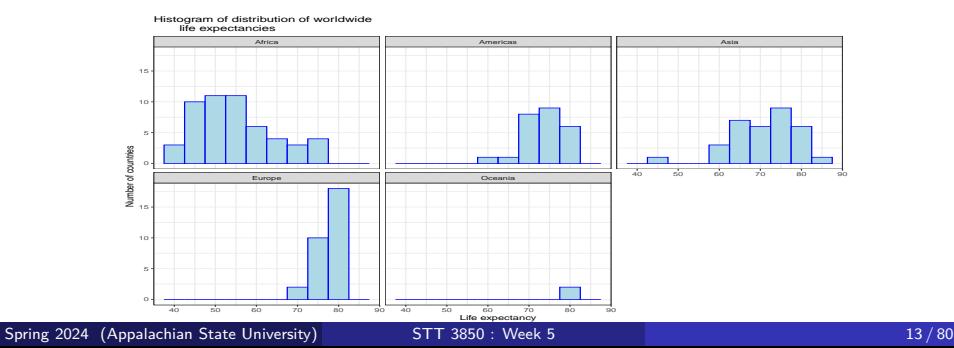

```
ggplot(gapminder2007, aes(x = continent, y = lifeExp)) +
 geom_boxplot(fill = "lightblue") +
 labs(x = "Continent", y = "Life expectancy",
      title = "Life expectancy by continent") +
 theme_bw()
```
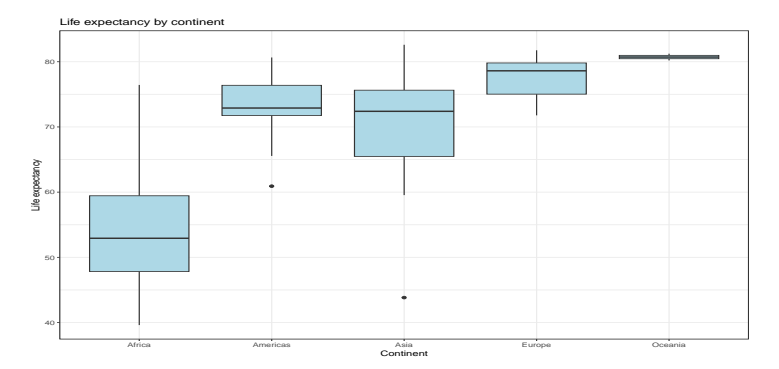

```
lifeExp_by_continent <- gapminder2007 %>%
  group_by(continent) %>%
  summarize(median = median(lifeExp),
            mean = mean(lifeExp)) %>%
  mutate(`Difference versus Africa` = mean - mean[1])
knitr::kable(lifeExp_by_continent)
```
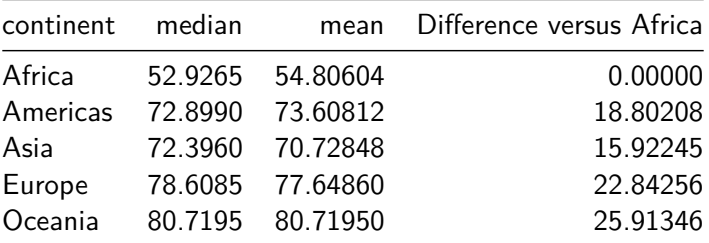

#### In our life expectancy example, we now instead have a **categorical** explanatory variable continent:

```
lifeExp_model <- lm(lifeExp ~ continent, data = gapminder2007)
knitr::kable(get_regression_table(lifeExp_model))
```
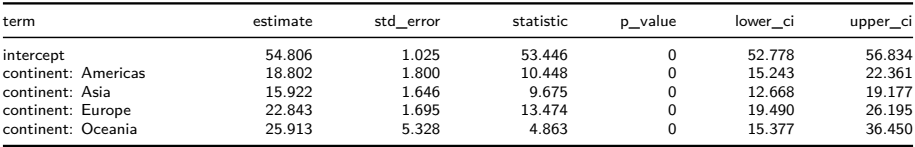

Our model will not yield a "best-fitting" regression line like when the *x* is continuous, but rather offsets relative to a baseline for comparison.

Let's break the 5 estimates down one-by-one:

- intercept corresponds to the mean life expectancy of countries in Africa of 54.8 years.
- continent: Americas corresponds to countries in the Americas and the value  $+18.8$  is the same difference in mean life expectancy relative to Africa we displayed earlier. In other words, the mean life expectancy of countries in the Americas is  $54.8 + 18.8 = 73.6$ .
- **•** continent: Asia the mean life expectancy of countries in Asia is  $54.8 + 15.9 = 70.7$ .
- continent: Europe the mean life expectancy of countries in Europe is  $54.8 + 22.8 = 77.6$ .
- continent: Oceania the mean life expectancy of countries in Oceania is  $54.8 + 25.9 = 80.7$ .

#### We can change the baseline group to be another continent. In what follows the baseline is changed to be Americas instead of Africa.

```
gapminder2007$continent <- relevel(gapminder2007$continent, ref='Americas')
lifeExp_model1 <- lm(lifeExp ~ continent, data = gapminder2007)
knitr::kable(get_regression_table(lifeExp_model1))
```
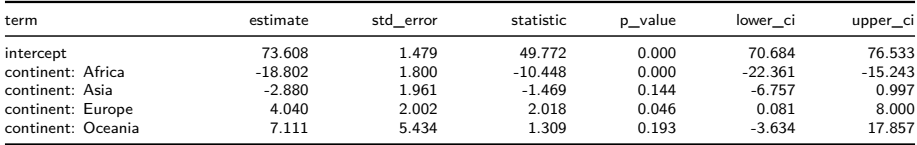

The equation for our fitted values for model (lifeExp\_model) is written as:

$$
\hat{y} = \widehat{\text{life exp}} = b_0 + b_{\text{Amer}} \cdot 1_{\text{Amer}}(x) + b_{\text{Asia}} \cdot 1_{\text{Asia}}(x)
$$
  
+
$$
b_{\text{Euro}} \cdot 1_{\text{Euro}}(x) + b_{\text{Ocean}} \cdot 1_{\text{Ocean}}(x)
$$
  
= 54.8 + 18.8 \cdot 1\_{\text{Amer}}(x) + 15.9 \cdot 1\_{\text{Asia}}(x)  
+22.8 \cdot 1\_{\text{Euro}}(x) + 25.9 \cdot 1\_{\text{Ocean}}(x).

where for example:

$$
1_{\text{Amer}}(x) = \begin{cases} 1 & \text{if country } x \text{ is in the America} \\ 0 & \text{if otherwise} \end{cases}
$$

Let's put this all together and compute the fitted value  $\hat{y} = \hat{y}$  life exp for a country in Africa.

Since the country is in Africa, all four indicator functions  $1_{\text{Func}}(x) = 1_{\text{Amer}}(x) = 1_{\text{Asia}}(x) = 1_{\text{Ocean}}(x) = 0.$ 

$$
\hat{y} = \widehat{\text{life exp}} = 54.8 + 18.8 \cdot 1_{\text{Amer}}(x) + 15.9 \cdot 1_{\text{Asia}}(x) \n+22.8 \cdot 1_{\text{Euro}}(x) + 25.9 \cdot 1_{\text{Ocean}}(x). \n= 54.8 + 18.8 \cdot 0 + 15.9 \cdot 0 + 22.8 \cdot 0 + 25.9 \cdot 0 \n= 54.8
$$

For a country in in the Americas, in this case, only the indicator function  $1_{\text{Amer}}(x) = 1.$ 

$$
\hat{y} = \widehat{\text{life exp}} = 54.8 + 18.8 \cdot 1_{\text{Amer}}(x) + 15.9 \cdot 1_{\text{Asia}}(x) \n+22.8 \cdot 1_{\text{Euro}}(x) + 25.9 \cdot 1_{\text{Ocean}}(x). \n= 54.8 + 18.8 \cdot 1 + 15.9 \cdot 0 + 22.8 \cdot 0 + 25.9 \cdot 0 \n= 73.6
$$

In general, if we fit a linear regression model using a categorical explanatory variable *x* that has *k* possible categories, the regression table will return an intercept and  $k - 1$  offsets.

## Observed/fitted values and residuals

regression\_points <- **get\_regression\_points**(lifeExp\_model,  $ID = "counterv")$ 

knitr**::kable**(regression\_points **%>% head**(n = 9))

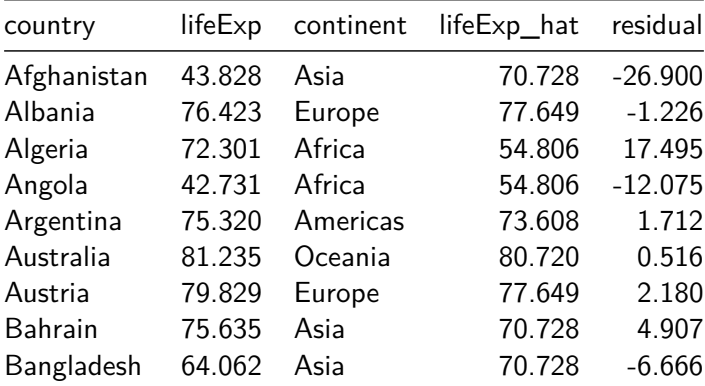

# <span id="page-22-0"></span>Section 3

[Multiple Regression](#page-22-0)

In the previous chapter, we introduced ideas related to modeling for **explanation.**

- In particular that the goal of modeling is to make explicit the relationship between some outcome variable *y* and some explanatory variable *x*.
- We focused on linear regression, where we only considered one explanatory *x* variable that is either numeric or categorical.
- Now, we we'll start considering models that include more than one explanatory variable *x*.
	- NOTE: the interpretation of the associated effect of any one explanatory variable must be made in conjunction with the other explanatory variables included in your model.

Let's load all the packages needed for this chapter.

**library**(tidyverse) **library**(moderndive) **library**(skimr) **library**(ISLR)

## One numerical and one categorical explanatory variable

Let's revisit the instructor evaluation data we introduced earlier.

- We studied the relationship between teaching evaluation scores as given by students and "beauty" scores.
	- The variable teaching score was the numerical outcome variable *y*, and the variable "beauty" score (bty\_avg) was the numerical explanatory *x* variable.
- In this section, we are going to consider a different model
	- Our outcome variable will still be teaching score, but
	- we'll now include two different explanatory variables: age and gender.
	- Could it be that instructors who are older receive better teaching evaluations from students?
	- Or could it instead be that younger instructors receive better evaluations?
	- Are there differences in evaluations given by students for instructors of different genders?

Let's select() only the subset of the variables we'll consider in this chapter.

evals ch6 <- evals %>% **select**(ID, score, age, gender)

Recall the three common steps in an exploratory data analysis:

- **1** Looking at the raw data values.
- 2 Computing summary statistics.
- **3** Creating data visualizations.

Let's first look at the raw data values.

**glimpse**(evals\_ch6)

```
Rows: 463
Columns: 4
$ ID \langleint> 1, 2, 3, 4, 5, 6, 7, 8, 9, 10, 11, 12, 13, 14, 15, 1
$ score \le dbl > 4.7, 4.1, 3.9, 4.8, 4.6, 4.3, 2.8, 4.1, 3.4, 4.5, 3.8,$ age <int> 36, 36, 36, 36, 59, 59, 59, 51, 51, 40, 40, 40, 40, 40, 40, 40,~
$ gender <fct> female, female, female, female, male, male, male, male, male, f~
# Or
evals_ch6 %>%
  sample n(size = 2)
# A tibble: 2 \times 4ID score age gender
  <int> <dbl> <int> <fct>
1 434 2.8 62 male
2 208 4.4 62 male
```
Spring 2024 (Appalachian State University) [STT 3850 : Week 5](#page-0-0) 28 / 80

```
evals_ch6 %>%
  select(score, age, gender) %>%
  skim()
```
*# Or*

```
evals_ch6 %>%
  select(score, age, gender) %>%
  summary()
```
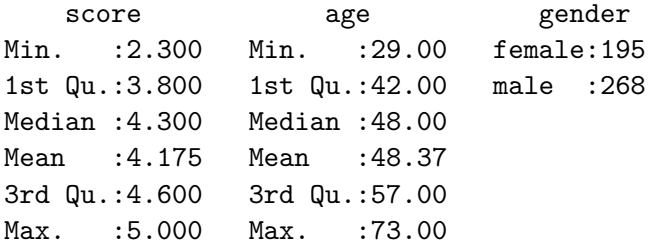

Let's compute the correlation coefficient between our two numerical variables: score and age:

```
evals_ch6 %>%
  summarize(r = cor(score, age))
# A tibble: 1 x 1
       r
   <dbl>
1 - 0.107# or using the get_correlation wrapper
# from moderndive
evals_ch6 %>%
  get_correlation(score ~ age)
# A tibble: 1 x 1
     cor
   <dbl>
1 - 0.107
```

```
ggplot(evals ch6, aes(x = age, y = score, color = gender)) +
  geom_point() +
  labs(x = "Age", y = "Teaching Score", color = "Gender",
       title = "Interaction Model") +
  geomsmooth(method = "lm", se = FALSE) +theme bw() \rightarrow int mod
int_mod
```
Interaction Model

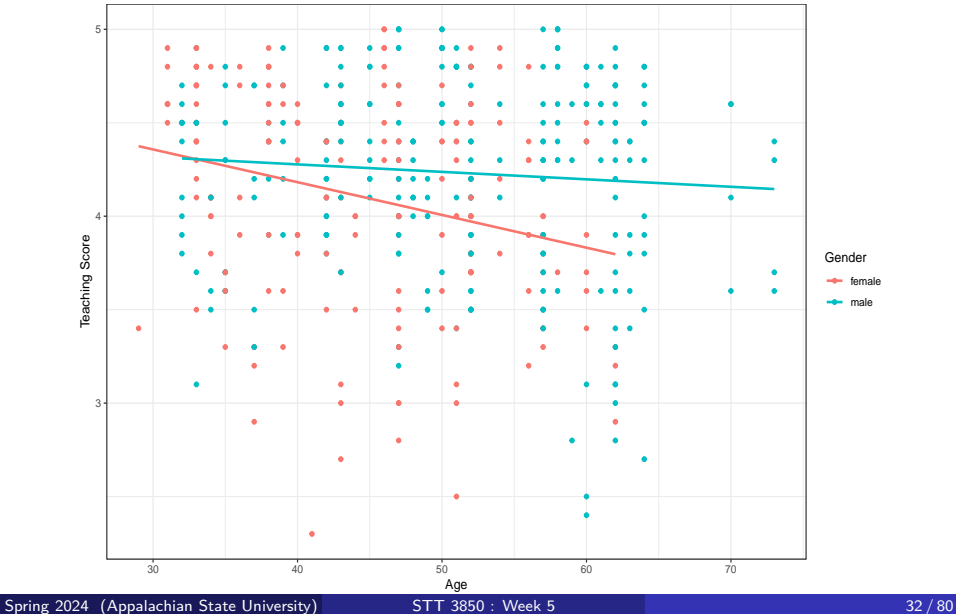

- Let's now quantify the relationship of our outcome variable *y* and the two explanatory variables using one type of multiple regression model known as an **interaction model**.
- Going back to our multiple regression model for teaching score using age and gender in the figure above, we generate the regression table using the same two-step approach.
	- <sup>1</sup> First, "fit" a model using the lm() (linear model) function of the form y  $-x1 + x2 + x1$ : x2 which is the same as  $y - x1*x2$  in R's modeling notation.
	- 2 Second, apply get regression table() or summary() to the linear model object created in 1.

```
# Fit regression model:
score_model_interaction <- lm(score ~ age + gender + age:gender,
                              data = evals_ch6)# Get regression table:
```
knitr**::kable**(**get\_regression\_table**(score\_model\_interaction))

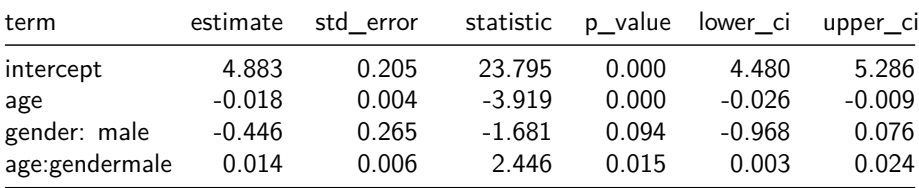

Female instructors are the "baseline for comparison" group.

- The estimate for intercept is the intercept for only the female instructors.
- The estimate for age is the slope for age for only the female instructors.
- Thus, the red regression line in Figure 1 has an intercept of 4.883 and slope for age of -0.018.
- Note: The intercept has no practical interpretation since instructors can not have a **zero** age.

What about the intercept and slope for age of the male instructors in the blue line of Figure 1?

- The value for gender: male that appears in the Table (-0.446) is not the intercept for the male instructors but rather the offset in intercept for male instructors relative to female instructors.
	- The intercept for the male instructors is intercept + gender: male  $=$  $4.883 + (-0.446) = 4.883 - 0.446 = 4.437.$
- Similarly, age: gendermale  $= 0.014$  is not the slope for age for the male instructors, but rather the offset in slope for the male instructors.
	- Therefore, the slope for age for the male instructors is age +  $age:$ gendermale =  $-0.018 + 0.014 = -0.004$ .
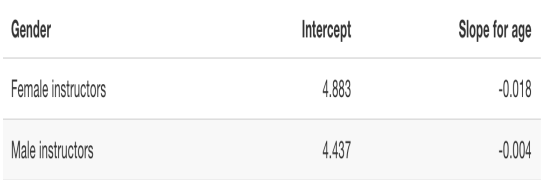

- Since the slope for age for the female instructors was -0.018, it means that on average, a female instructor who is a year older would have a teaching score that is 0.018 units **lower**.
- $\bullet$  For the male instructors, the associated decrease in score is 0.004 units.
- While both slopes for age were negative, the slope for age for the female instructors is **larger** in magnitude.

Let's now write the equation for our regression lines, which we can use to compute our fitted values

$$
\begin{array}{ll} \hat{y} & =\widehat{\textsf{score}} = b_0 + b_{\textsf{age}} \cdot \textsf{age} + b_{\textsf{male}} \cdot 1_{\textsf{is male}}(x) + b_{\textsf{age:gender}} \cdot \textsf{age} \cdot 1_{\textsf{is male}}(x) \\ & = 4.883 - 0.018 \cdot \textsf{age} - 0.446 \cdot 1_{\textsf{is male}}(x) + 0.014 \cdot \textsf{age} \cdot 1_{\textsf{is male}}(x). \end{array}
$$

where:

$$
1_{\text{is male}}(x) = \begin{cases} 1 & \text{if instructor } x \text{ is male} \\ 0 & \text{otherwise} \end{cases}
$$

Let's put this all together and compute the fitted value $\hat{y} = \hat{\textsf{score}}$  for female instructors.

• Since for female instructors  $1_{is \text{ male}}(x) = 0$ .

$$
\hat{y} = \widehat{\textsf{score}} = 4.883 - 0.018 \cdot \textsf{age} - 0.446 \cdot 0 + 0.014 \cdot \textsf{age} \cdot 0.
$$

$$
= 4.883 - 0.018 \cdot \textsf{age}
$$

• For male instructors  $1_{\text{is male}}(x) = 1$ .

$$
\hat{y} = \widehat{\text{score}} = 4.883 - 0.018 \cdot \text{age} - 0.446 \cdot 1 + 0.014 \cdot \text{age} \cdot 1.
$$
  
= (4.883 - 0.446) + (-0.018 + 0.014) \cdot \text{age}  
= 4.437 - 0.004 \cdot \text{age}

- The term  $b_{\text{age:gender}}$  in the equation for the fitted value  $\hat{y} = \hat{\text{score}}$  is what's known in statistical modeling as an **interaction effect**.
- We say there is an interaction effect if the associated effect of one variable depends on the value of another variable.
	- Here, the associated effect of the variable age depends on the value of the other variable gender.
	- The difference in slopes for age of  $+0.014$  of male instructors relative to female instructors shows this.

With one numerical and one categorical explanatory variable, another type of model we can use is known as a **parallel slopes** model.

Unlike interaction models, parallel slopes models still allow for different intercepts but force all lines to have the same slope.

```
ggplot(evals ch6, aes(x = age, y = score, color = gender)) +
  geom_point() +
  labs(x = "Age", y = "Teaching Score", color = "Gender",
       title = "Parallel Slopes Model") +
  geom_parallel_slopes(se = FALSE) +
  theme bw() \rightarrow ps \modps_mod
```
## Parallel slopes model

Parallel Slopes Model

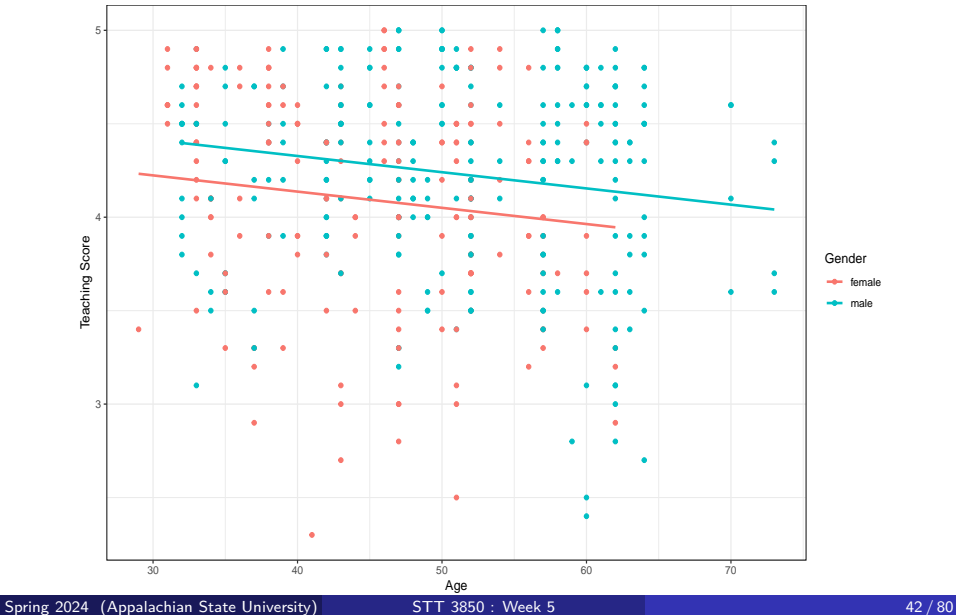

### Parallel slopes model

```
# Fit regression model:
score_model_parallel_slopes <- lm(score ~ age + gender,
                                  data = evals ch6)
```
*# Get regression table:*

knitr**::kable**(**get\_regression\_table**(score\_model\_parallel\_slopes))

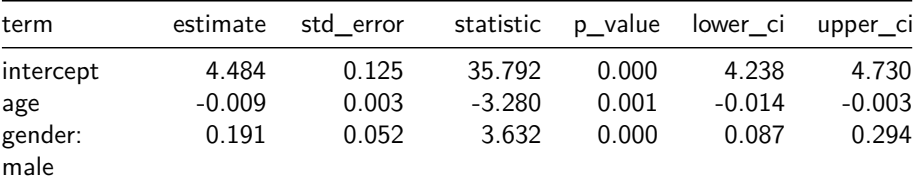

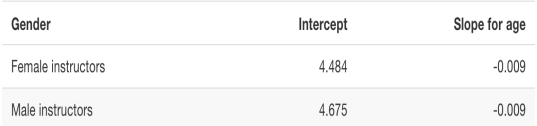

Let's now write the equation for our regression lines, which we can use to compute our fitted values

$$
\hat{y} = \widehat{\text{score}} = b_0 + b_{\text{age}} \cdot \text{age} + b_{\text{male}} \cdot 1_{\text{is male}}(x)
$$

$$
= 4.484 - 0.009 \cdot \text{age} + 0.191 \cdot 1_{\text{is male}}(x).
$$

Let's put this all together and compute the fitted value $\hat{y} = \hat{\textsf{score}}$  for female instructors.

• Since for female instructors  $1_{is \text{ male}}(x) = 0$ .

$$
\hat{y} = \widehat{\text{score}} = 4.484 - 0.009 \cdot \text{age} + 0.191 \cdot 0
$$

$$
= 4.484 - 0.009 \cdot \text{age}
$$

• For male instructors  $1_{\text{is male}}(x) = 1$ .

$$
\hat{y} = \widehat{\text{score}} = 4.484 - 0.009 \cdot \text{age} + 0.191 \cdot 1
$$

$$
= (4.484 + 0.191) - (0.009) \cdot \text{age}
$$

$$
= 4.675 - 0.009 \cdot \text{age}
$$

#### Interaction Model and Parallel Slopes Model

Interaction Model

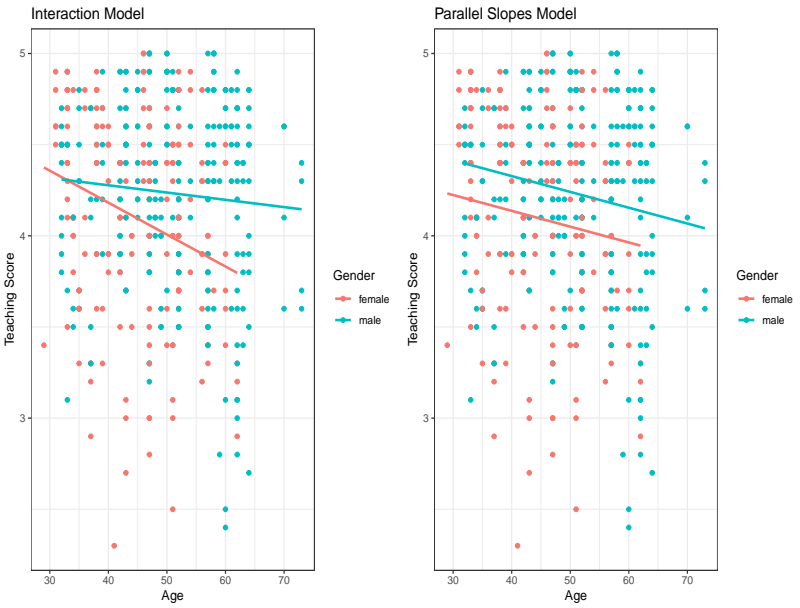

Spring 2024 (Appalachian State University) [STT 3850 : Week 5](#page-0-0) 46 / 80

## Observed/fitted values and residuals

- We'll compute the observed values, fitted values, and residuals for the interaction model which we saved in score model interaction.
	- Say, you have an instructor who identifies as female and is 36 years old. What fitted value  $\hat{y} = \widehat{\text{score}}$  would our model yield?
	- Say, you have another instructor who identifies as male and is 59 years old. What would their fitted value  $\hat{y}$  be?
- See if you can answer this question visually.

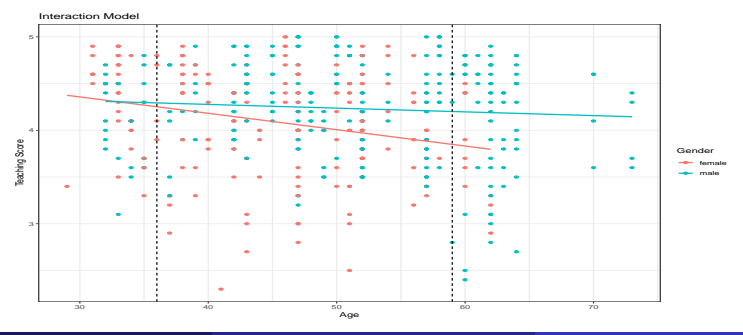

• For female instructors, we have.

$$
\hat{y} = \widehat{\textsf{score}} = 4.883 - 0.018 \cdot \textsf{age}
$$

$$
= 4.883 - 0.018 \cdot 36 = 4.24
$$

• For male instructors.

$$
\hat{y} = \widehat{\text{score}} = 4.437 - 0.004 \cdot \text{age} \n= 4.437 - 0.004 \cdot 59 = 4.20
$$

Note: It is better to let R compute the values and round at the end.

```
predict(score_model_interaction,
        newdata = data.frame(age = 36, gender = "female"))
       1
4.252148
predict(score_model_interaction,
        newdata = data.frame(age = 59, gender = "male"))
       1
```
4.201373

Suppose a realtor wants to model the appraised price of an apartment as a function of the predictors living area (in  $\mathsf{m}^2)$  and the presence or absence of elevators. Consider the data frame 'VIT2005', which contains data about apartments in Vitoria, Spain, including **totalprice**, **area**, and **elevator**, which are the appraised apartment value in Euros, living space in square meters, and the absence or presence of at least one elevator in the building, respectively. The realtor first wants to know if there is any relationship between appraised price (*Y* ) and living area  $(x_1)$ . Next, the realtor wants to know how adding a dummy variable for whether or not an elevator is present changes the relationship: Are the lines the same? Are the slopes the same? Are the intercepts the same?

# Solution (is there a realationship between totalprice and area?):

```
library(PASWR2)
VIT2005 <- VIT2005 %>%
  mutate(elevator = factor(elevator, labels = c("No", "Yes")))
ggplot(data = VIT2005, aes(x = area, y = totalprice)) +geom_point() +
  theme bw() +geom_smooth(method = "lm", se = FALSE)
```
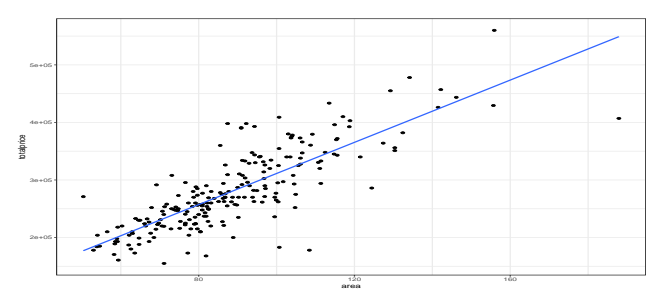

# Solution (is there a realationship between totalprice and area?):

```
mod_simple <- lm(totalprice ~ area, data = VIT2005)
summary(mod_simple)
Ca11:lm(formula = totalprice - area, data = VIT2005)Residuals:
   Min 1Q Median 3Q Max
-156126 -21564 -2155 19493 120674
Coefficients:
          Estimate Std. Error t value Pr(>|t|)
(Intercept) 40822.4 12170.1 3.354 0.00094 ***
area 2704.8 133.6 20.243 < 2e-16 ***
---
Signif. codes: 0 '***' 0.001 '**' 0.01 '*' 0.05 '.' 0.1 ' ' 1
Residual standard error: 40810 on 216 degrees of freedom
```
Multiple R-squared: 0.6548, Adjusted R-squared: 0.6532 F-statistic: 409.8 on 1 and 216 DF, p-value: < 2.2e-16

# Solution (is there a realationship between totalprice and area?):

#### knitr**::kable**(**get\_regression\_table**(mod\_simple))

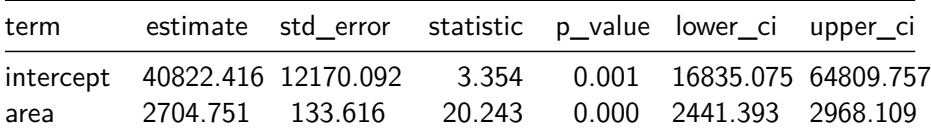

# Solution (does adding a dummy variable (elevator) change the relationship?):

```
ggplot(VIT2005, aes(x = area, y = totalprice, color = elevator)) +
  geom_point() +
  \text{labs}(x = "Area (sq meters)", y = "Total Price (euros)",color = "Elevator") +
  geom_smooth(method = "lm", se = FALSE) +
  theme_bw()
```
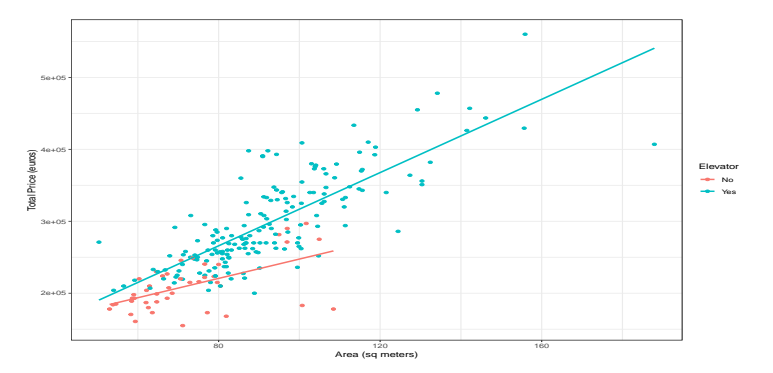

# Solution (does adding a dummy variable (elevator) change the relationship?):

mod\_int <- **lm**(totalprice **~** area **+** elevator **+** area**:**elevator, data = VIT2005) **summary**(mod\_int)

Call:  $lm(formula = totalprice \sim area + elevator + area: elevator, data = VIT2005)$ Residuals: Min 1Q Median 3Q Max  $-133610 -22216 -2423$  20276 113159 Coefficients: Estimate Std. Error t value Pr(>|t|) (Intercept) 113114.0 28985.0 3.902 0.000128 \*\*\* area 1343.7 392.2 3.426 0.000735 \*\*\* elevatorYes -50871.7 31990.6 -1.590 0.113264 area:elevatorYes 1202.0 417.4 2.880 0.004380 \*\* --- Signif. codes: 0 '\*\*\*' 0.001 '\*\*' 0.01 '\*' 0.05 '.' 0.1 ' ' 1 Residual standard error: 37610 on 214 degrees of freedom Multiple R-squared: 0.7096, Adjusted R-squared: 0.7055 F-statistic: 174.3 on 3 and 214 DF, p-value: < 2.2e-16

# Solution (does adding a dummy variable (elevator) change the relationship?):

```
mod_ps <- lm(totalprice ~ area + elevator, data = VIT2005)
summary(mod_ps)
Ca11:lm(formula = totalprice - area + elevator, data = VIT2005)Residuals:
   Min 1Q Median 3Q Max
-120265 -20224 -2567 18281 112406
Coefficients:
           Estimate Std. Error t value Pr(>|t|)
(Intercept) 36173.6 11434.8 3.163 0.00178 **
area 2405.4 136.3 17.652 < 2e-16 ***
elevatorYes 39091.1 7022.8 5.566 7.71e-08 ***
---
Signif. codes: 0 '***' 0.001 '**' 0.01 '*' 0.05 '.' 0.1 ' ' 1
Residual standard error: 38240 on 215 degrees of freedom
Multiple R-squared: 0.6983, Adjusted R-squared: 0.6955
F-statistic: 248.8 on 2 and 215 DF, p-value: < 2.2e-16
```
### Diagnostic Plots

**library**(ggfortify) **autoplot**(mod\_int, ncol = 2, nrow = 1, which = 1**:**2) **+ theme\_bw**()

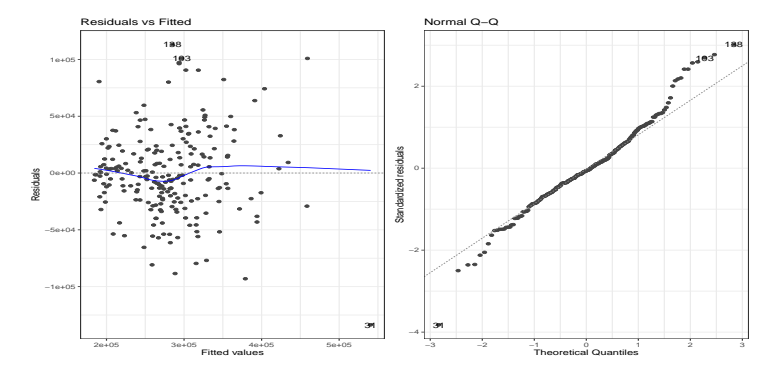

# Section 4

### <span id="page-57-0"></span>[Two numerical explanatory variables](#page-57-0)

- Let's switch gears and consider multiple regression models where instead of one numerical and one categorical explanatory variable, we have two numerical explanatory variables.
- The Credit dataset we will use is from the ISLR package.
	- The outcome variable of interest is the credit card debt of 400 individuals.
	- Other variables like income, credit limit, credit rating, and age are included as well.
- Note that the Credit data is not based on real individuals' financial information, but rather is a simulated dataset used for educational purposes.

Use select() to create a subset of the variables we'll consider in this chapter.

```
library(ISLR)
credit_ch6 <- Credit %>%
  as_tibble() %>%
  select(ID, debt = Balance, credit limit = Limit,
         income = Income, credit rating = Rating, age = Age)
glimpse(credit_ch6)
```
Rows: 400

Columns: 6

 $$ID$   $\langle int> 1, 2, 3, 4, 5, 6, 7, 8, 9, 10, 11, 12, 13, 14$  $$$  debt  $\times$ int> 333, 903, 580, 964, 331, 1151, 203, 872, 279, \$ credit limit <int> 3606, 6645, 7075, 9504, 4897, 8047, 3388, 711 \$ income <dbl> 14.891, 106.025, 104.593, 148.924, 55.882, 80.  $$ credit rating  $\langle int \rangle$  283, 483, 514, 681, 357, 569, 259, 512, 266,$  $$ age$   $\langle$ int> 34, 82, 71, 36, 68, 77, 37, 87, 66, 41, 30, 6

```
credit_ch6 %>%
  sample_n(size = 5)
```

```
# A tibble: 5 x 6
```
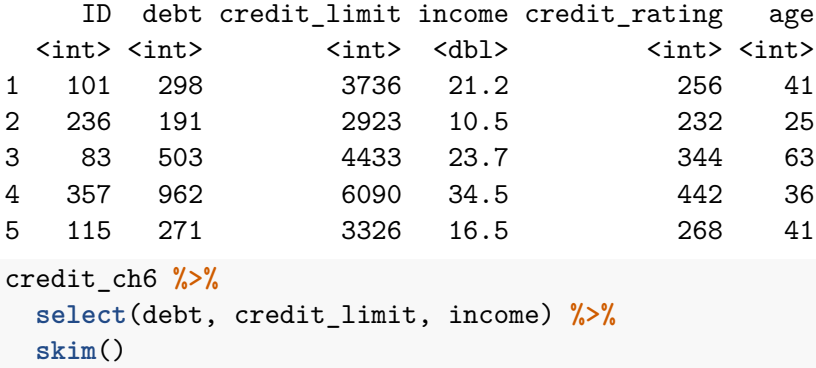

credit\_ch6 **%>% select**(debt, credit\_limit, income) **%>% summary**()

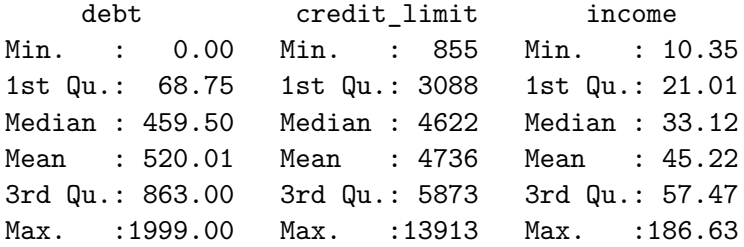

We can compute the correlation coefficient between the different possible pairs of these variables.

credit\_ch6 **%>% select**(debt, credit\_limit, income) **%>% cor**()

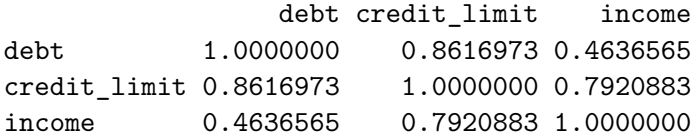

### Exploratory data analysis

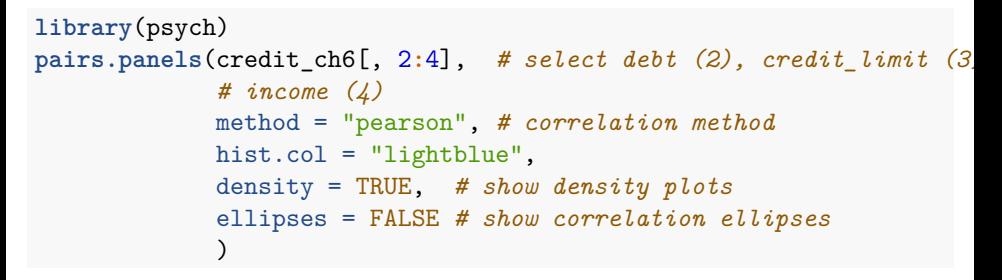

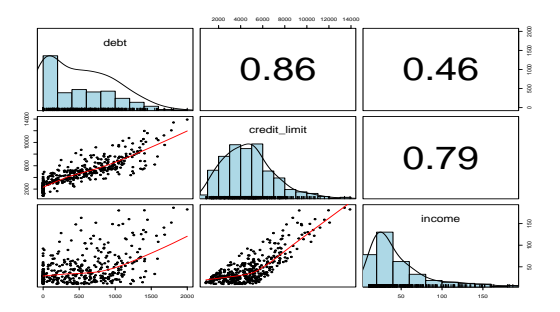

## Exploratory data analysis: Collinearity

- We say there is a high degree of collinearity between the credit limit and income explanatory variables.
- Collinearity (or multicollinearity) is a phenomenon where one explanatory variable in a multiple regression model is **highly correlated with another**.
- So in our case since credit limit and income are highly correlated.
	- If we knew a persons' credit limit, we could make a pretty good guess about their income.
	- Thus, these two variables provide somewhat redundant information.
- We will leave discussion on how to work with collinear explanatory variables for another course.

Let's visualize the relationship of the outcome variable with each of the two explanatory variables in two separate plots

```
ggplot(data = credit_ch6, aes(x = credit_timeit, y = debt)) +geom_point() +
  labs(x= "Credit limit (in$)", y = "Credit card debt (in$)",
       title = "Debt and Credit Limit") +
  geomsmooth(method = "lm", se = FALSE) +theme bw() \rightarrow p1ggplot(data = credit ch6, aes(x = income, y = debt)) +geom_point() +
  labs(x = "Income (in $1000)", y = "Credit card debt (in $)"title = "Debt and Income") +
  geomsmooth(method = "lm", se = FALSE) +theme bw() \rightarrow p2library(patchwork)
p1 + p2
```
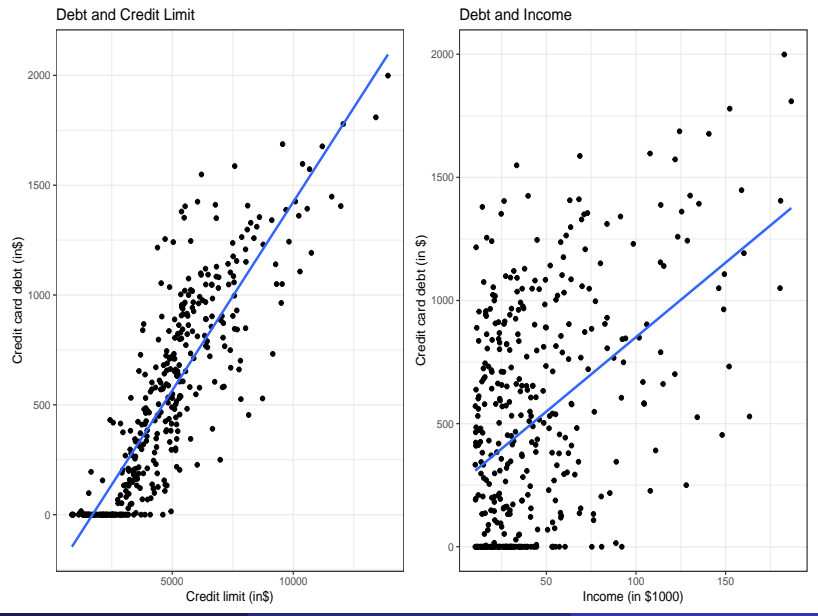

Spring 2024 (Appalachian State University) [STT 3850 : Week 5](#page-0-0) 67 / 80

To visualize the joint relationship of all three variables simultaneously, we need a 3-dimensional (3D) scatterplot. The following code will create a 3-dimensional scatterplot.

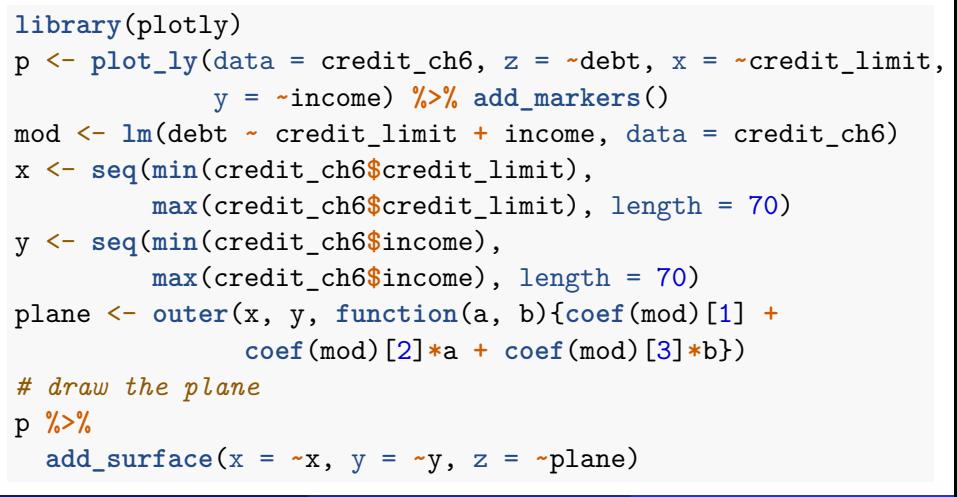

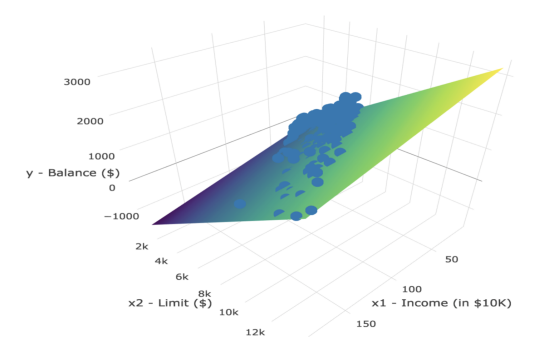

The regression plane is the "best-fitting" plane that similarly minimizes the sum of squared residuals.

```
# Fit regression model:
debt_model <- lm(debt ~ credit_limit + income,
                data = credit ch6)# Get regression table:
knitr::kable(get_regression_table(debt_model))
```
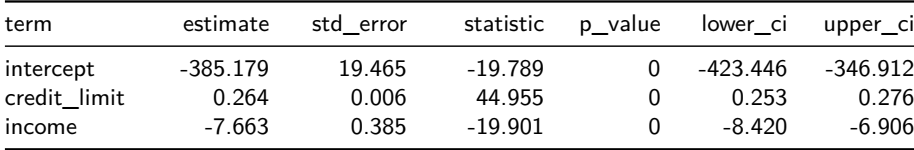

## Regression plane: Interpretation

- First, the intercept value is −\$385*.*179.
	- This intercept represents the credit card debt for an individual who has credit limit of \$0 and income of \$0.
	- In our data, the intercept has no practical interpretation since no individuals had both credit limit an income values of \$0.
	- Rather, the intercept is used to situate the regression plane in 3D space.
- **•** Second, the credit limit value is \$0.264.
	- Taking into account all the other explanatory variables in our model, for every increase of one dollar in credit\_limit, there is an associated increase of on average \$0*.*26 in credit card debt.
	- Just as we earlier, we are cautious not to imply causality. We do this merely stating there was an associated increase.
- Third, income = −\$7*.*66.
	- Taking into account all other explanatory variables in our model, for every increase of one unit of income (\$1000 in actual income), there is an associated decrease of, on average, \$7*.*66 in credit card debt.

Spring 2024 (Appalachian State University) [STT 3850 : Week 5](#page-0-0) 71 / 80

Putting these results together, the equation of the regression plane that gives us fitted values  $\hat{y} = \overline{\text{debt}}$  is:

$$
\hat{y} = b_0 + b_1 \cdot x_1 + b_2 \cdot x_2
$$
\n
$$
\begin{aligned}\n\text{debt} &= b_0 + b_{limit} \cdot \text{limit} + b_{income} \cdot \text{income} \\
&= -385.179 + 0.263 \cdot \text{limit} - 7.663 \cdot \text{income}\n\end{aligned}
$$
# Diagnostic Plots

#### **autoplot**(debt\_model, ncol = 2, nrow = 1, which = 1**:**2) **+ theme\_bw**()

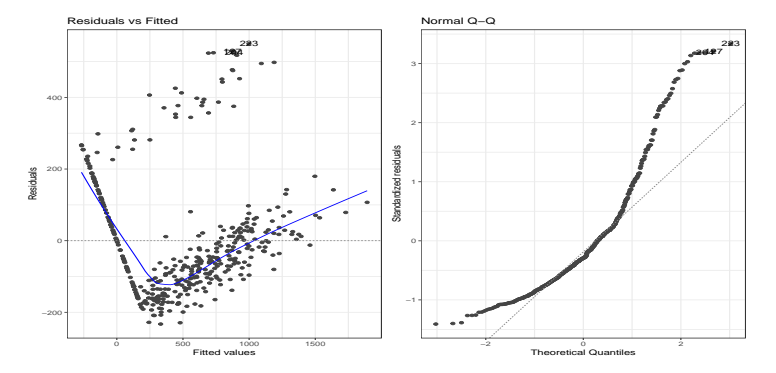

```
library(ISLR)
credit_paradox <- Credit %>%
  select(ID, debt = Balance, credit limit = Limit,
          \c{t} credit rating = Rating, income = Income, age = Age)
ggplot(data = credit paradox, \n\overline{a} = credit \n\overline{b} and f(x) = credit \n\overline{b} and f(x) = debt)) +
  geom_point() +
  geom_smooth(method = "lm", se = FALSE) +
  theme bw() \rightarrow p1ggplot(data = credit_paradox, aes(x = income, y = debt)) +geom_point() +
  geom_smooth(method = "lm", se = FALSE) +
  theme bw() \rightarrow p2library(patchwork)
p1 + p2
```
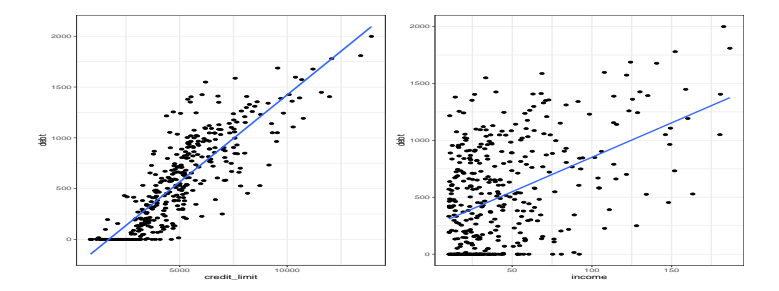

mod <- **lm**(debt **~** credit\_limit **+** income, data = credit\_paradox) **summary**(mod)**\$**coef

Estimate Std. Error t value  $Pr(>\vert t \vert)$ (Intercept) -385.1792604 19.464801525 -19.78850 3.878764e-61 credit\_limit 0.2643216 0.005879729 44.95471 7.717386e-158 income -7.6633230 0.385072058 -19.90101 1.260933e-61

```
qs <- quantile(credit_paradox$credit_limit, probs = seq(0, 1, .25))
credit_paradox <- credit_paradox %>%
 mutate(credit_cats = cut(credit_limit, breaks = qs,
                           include.lowest = TRUE))
```
knitr**::kable**(**head**(credit\_paradox))

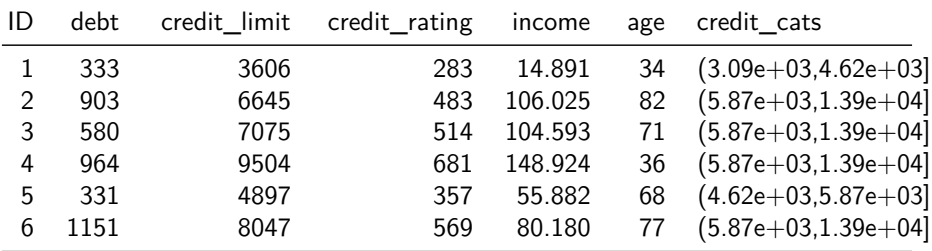

```
ggplot(data = credit_paradox, aes(x = credit_limit)) +
  geom density(fill = "pink", color = "black") +geom_vline(xintercept = qs, color = "blue",
             linetype = "dashed") +
 theme_bw()
```
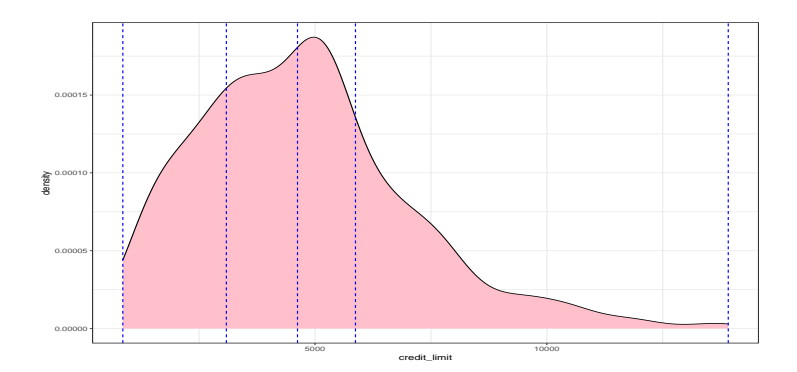

```
credit_paradox %>%
  group_by(credit_cats) %>%
  summarize(n())
```
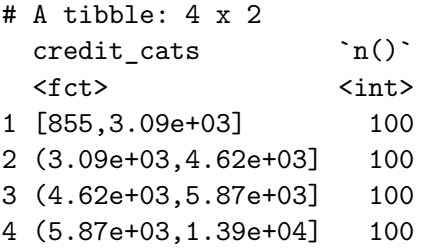

```
p1 \leftarrow ggplot(data = credit\_paradox, aes(x = income, y = debt))geom_point() +
  geomsmooth(method = "lm", se = FALSE) +theme bw() +\text{labs}(y = "Credit \text{ card } debt \text{ (in } $)".x = "Income (in $1000)"p2 <- ggplot(data = credit_paradox, aes(x = income, y = debt,
                                           color = credit_cats)) +
  geom_point() +
  geom_smooth(method = "lm", se = FALSE) +
  theme bw() +labs(y = "Credit card debt (in $)",
       x = "Income (in $1000)",
       color = "Credit limit bracket")
p1 + p2
```
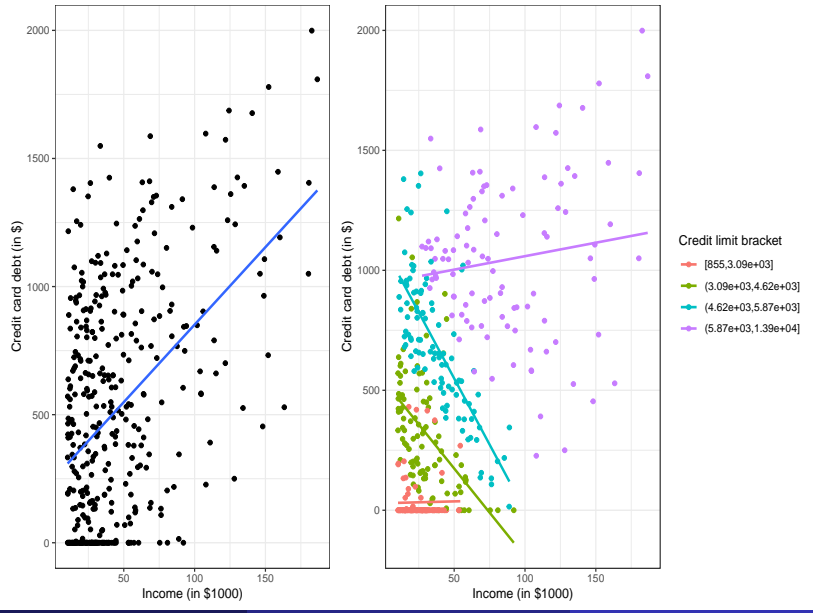

Spring 2024 (Appalachian State University) [STT 3850 : Week 5](#page-0-0) 80 / 80